## Accessing **Saddleback Peer Tutors** through Canvas

Beginning Fall 2020, the LRC Tutoring Center began offering drop-in online tutoring through Saddleback Peer Tutors. By registering for the free, zerounit TU 300 course, you will have access to tutoring at no cost.

1. On the **Chrome** web browser, go to<https://canvas.saddleback.edu/> and log in with your username and password. Note: Canvas is optimized for the Chrome web browser.

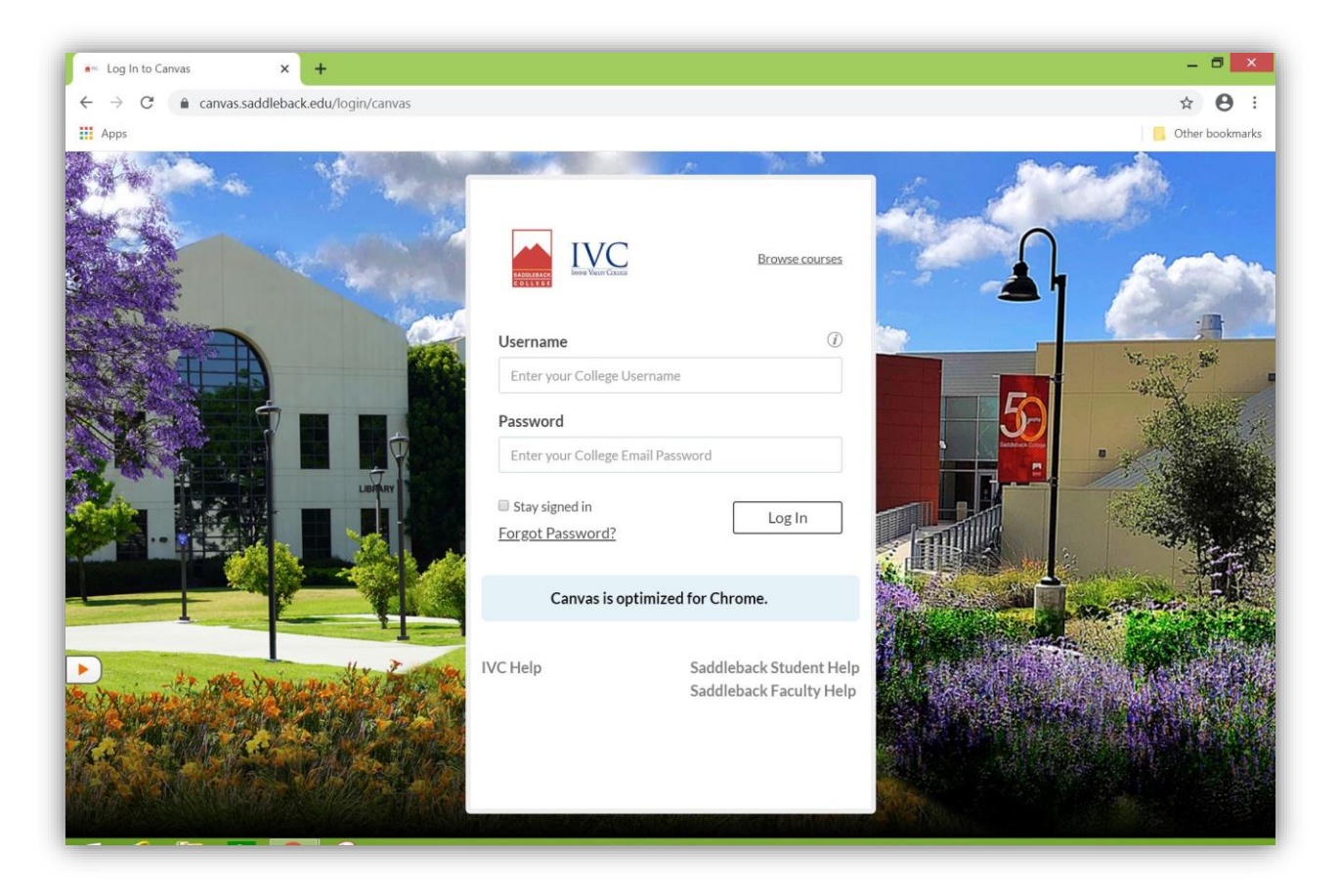

2. Once you are logged into Canvas, on your dashboard, click on TU 300.

Reminder: You must be enrolled in TU 300 to access tutoring. Click [here](https://www.saddleback.edu/learning-saddleback/classes/class-schedule) to view the class schedule and sign up for TU 300.

Please note that if you have just signed up for TU 300, it may take about two hours for the course to appear on Canvas.

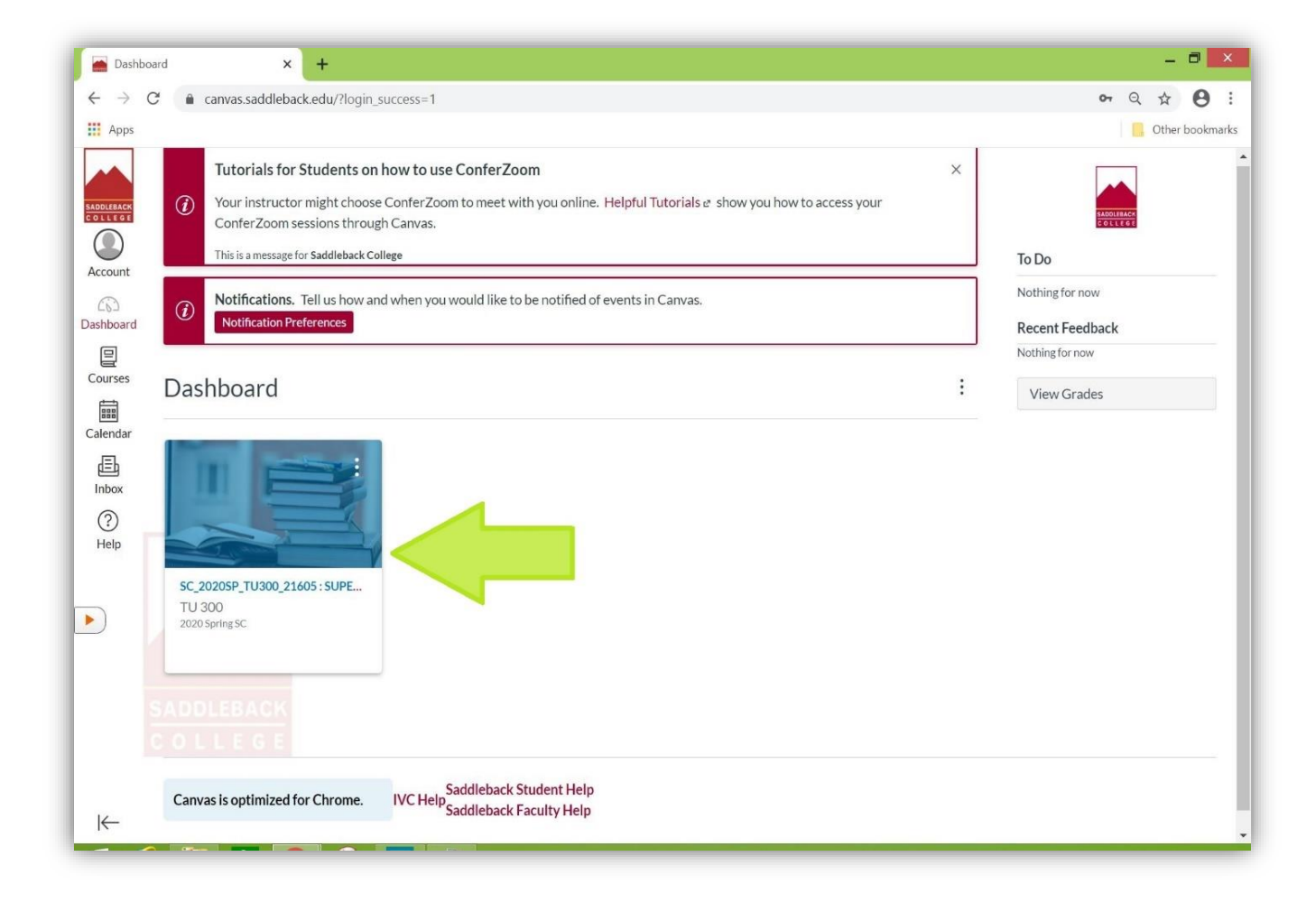

You can also find TU 300 by clicking on the "Courses" tab on the left side of the page.

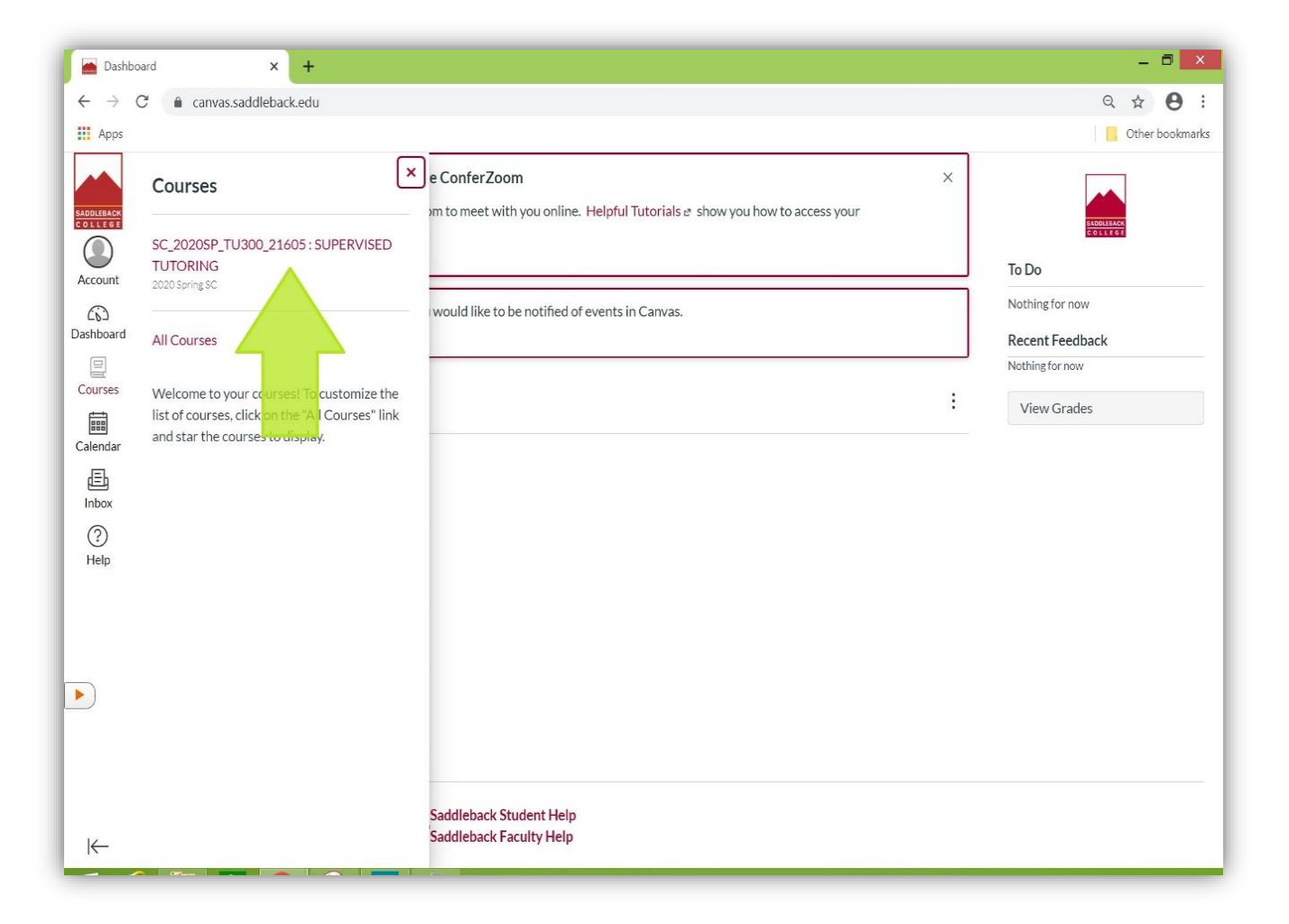

3. On the TU 300 homepage, click on "Saddleback Peer Tutors" (located on the left side-bar).

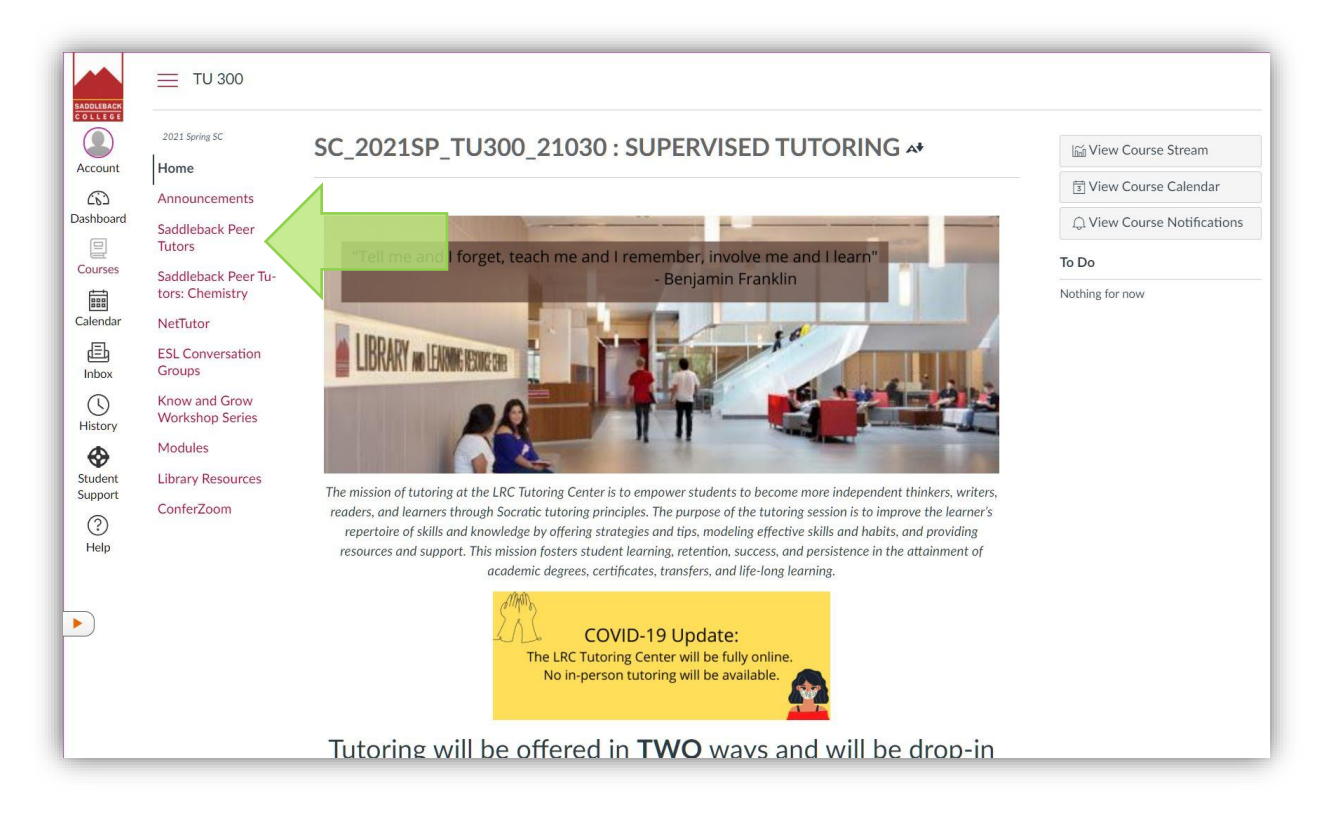

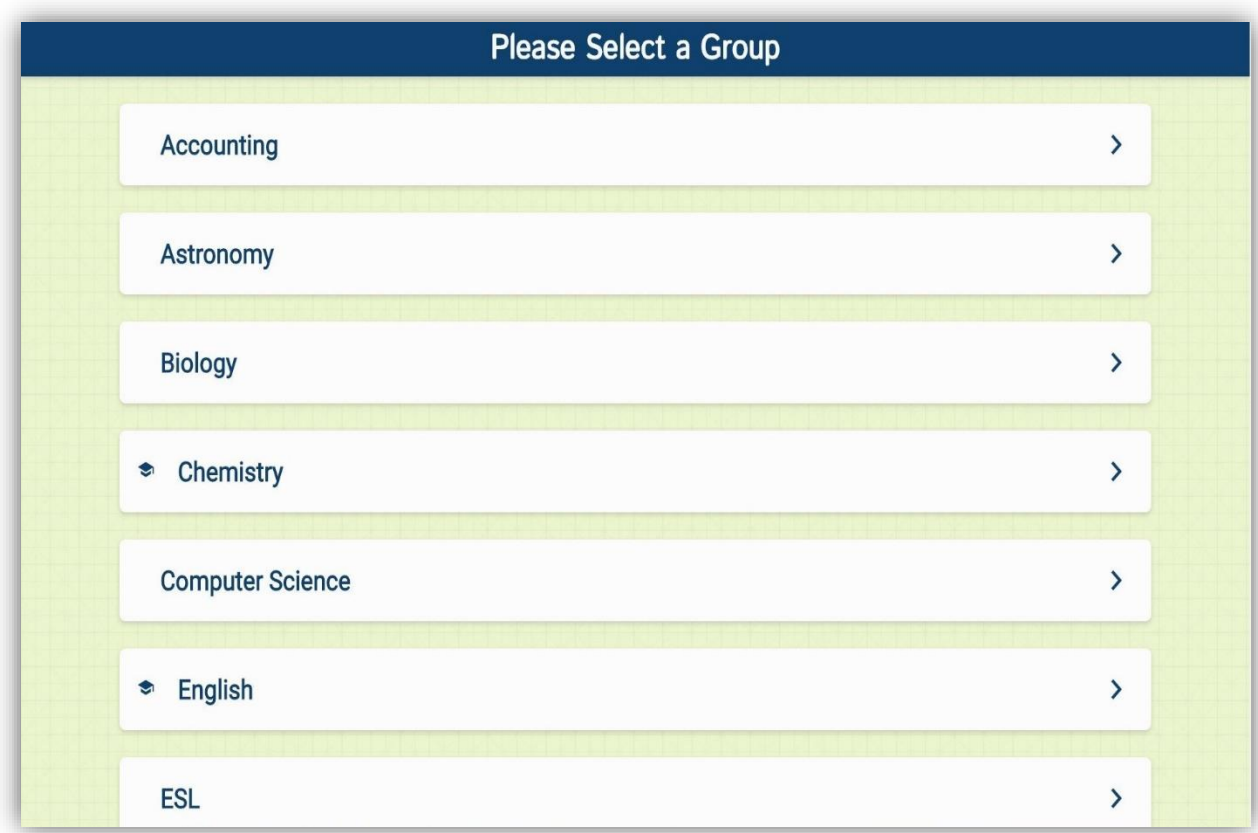

On the Saddleback Peer Tutors homepage, you can view the list of subjects.

4. Scroll down and click on your subject (e.g. Spanish).

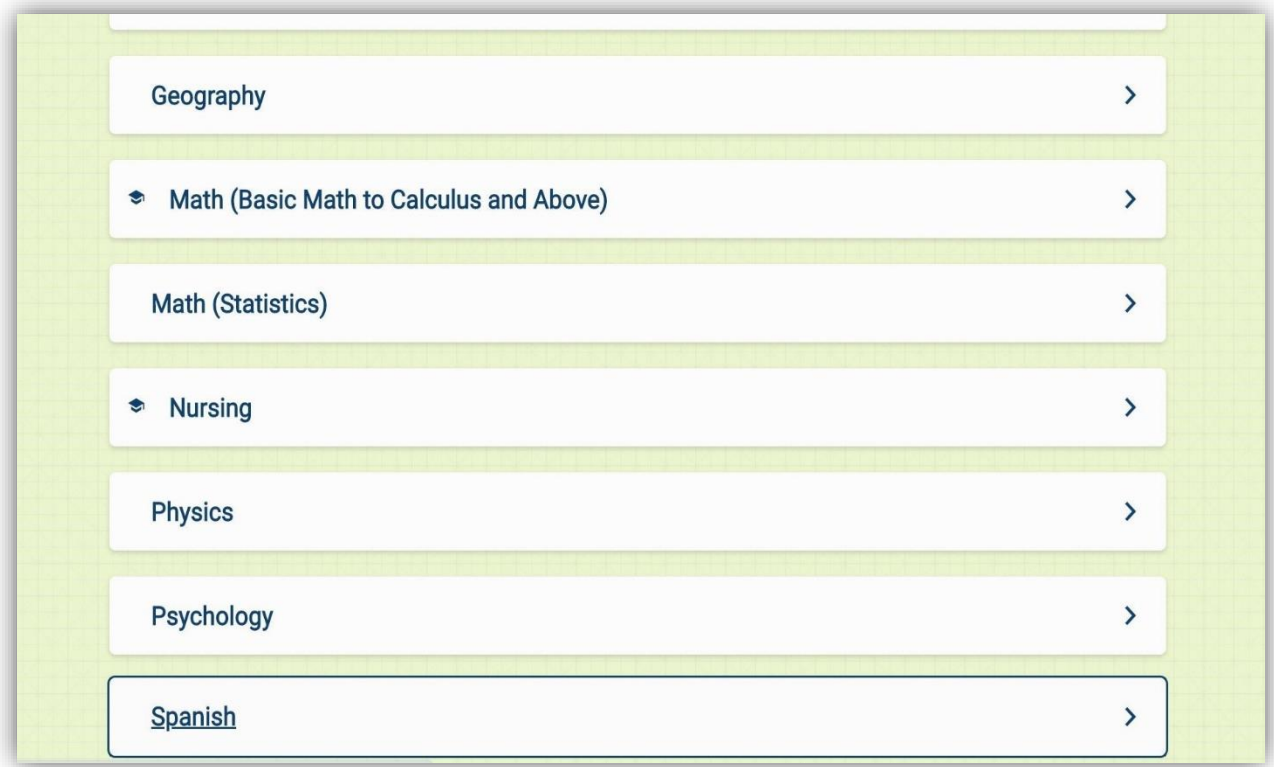

- 5. You can now view the available options for tutoring:
	- One-on-One Live Rooms
	- Online Meetings (group tutoring; not available for all subjects)
	- Drop off a Question
	- Drop off a Paper (not available for all subjects)

Please note that responses to "question drop-off" and "paper drop-off" will be provided as soon as possible, usually within a few days.

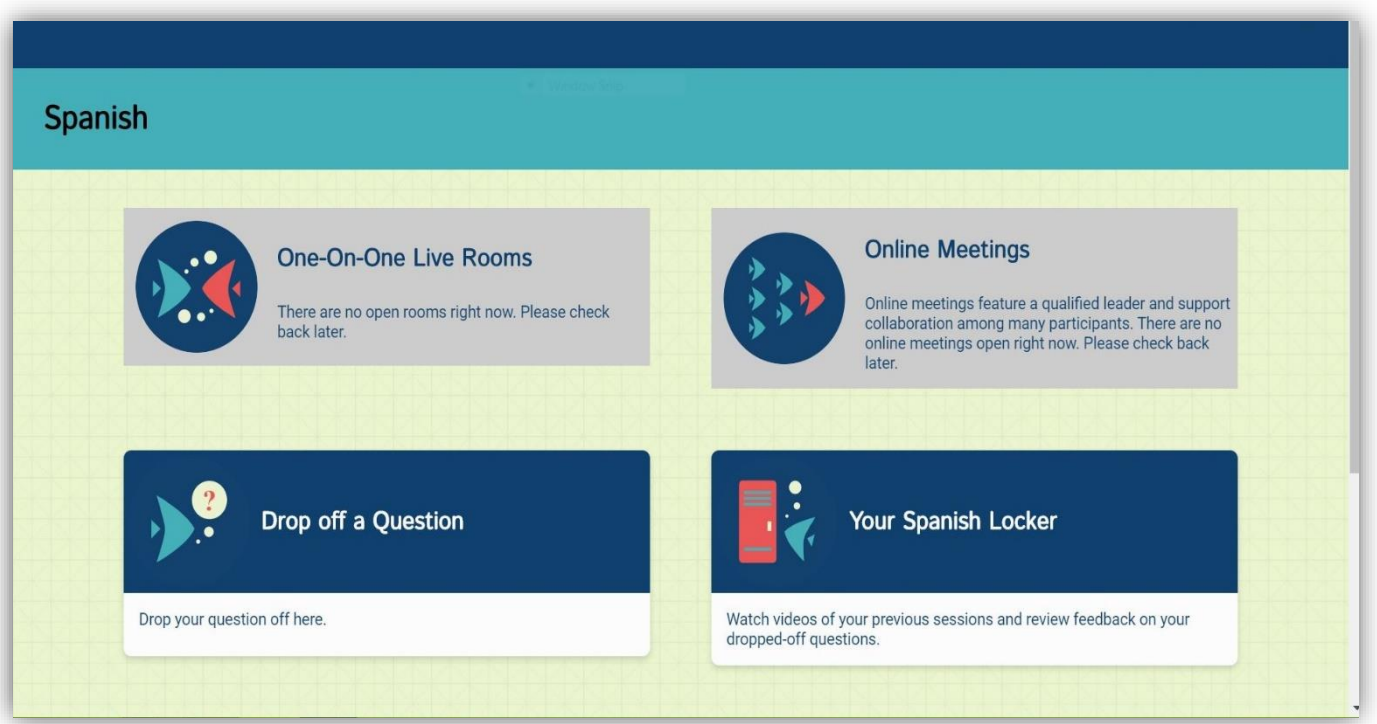

If a One-on-One Room is open in your subject, the page will show a corresponding message:

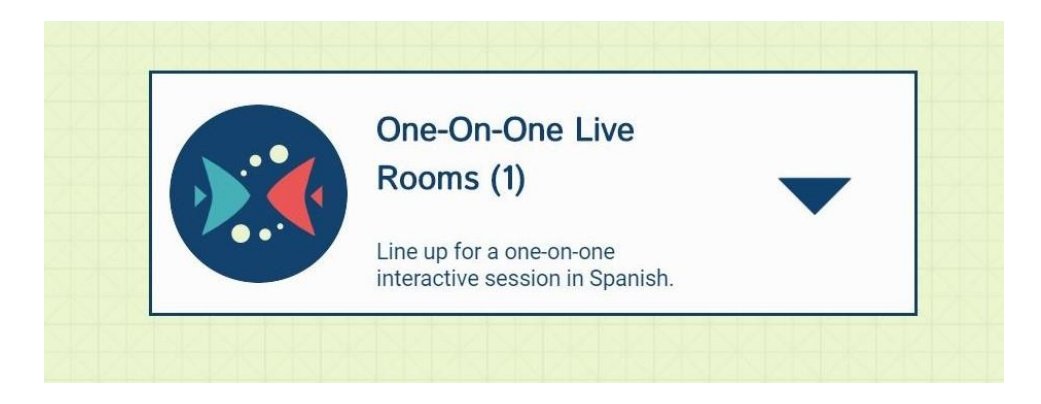

Click on One-On-One Live Rooms to view all open rooms.

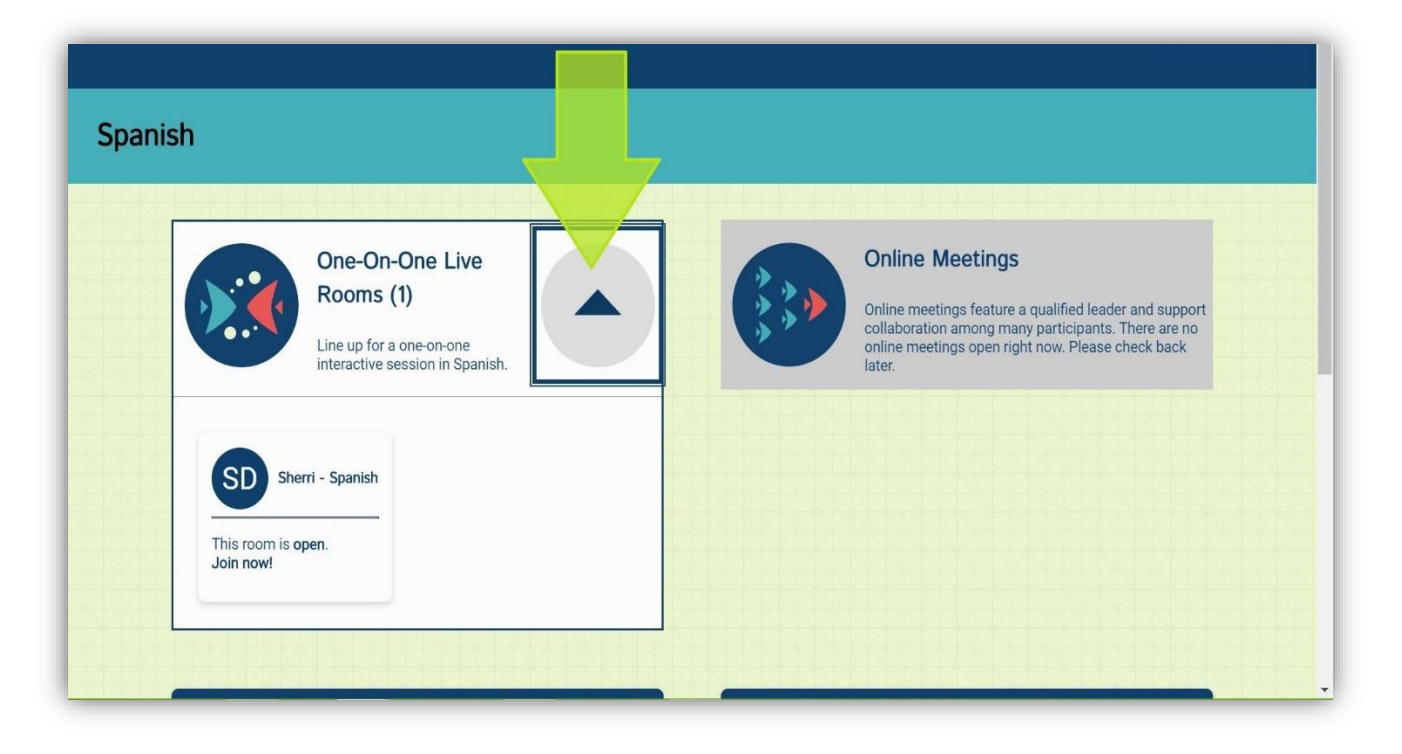

Back on the subject's homepage, you can also access your locker for the specified subject. This is where you can:

- Review feedback on your drop-off papers
- View responses to your drop-off questions
- Access materials from your previous live tutoring sessions

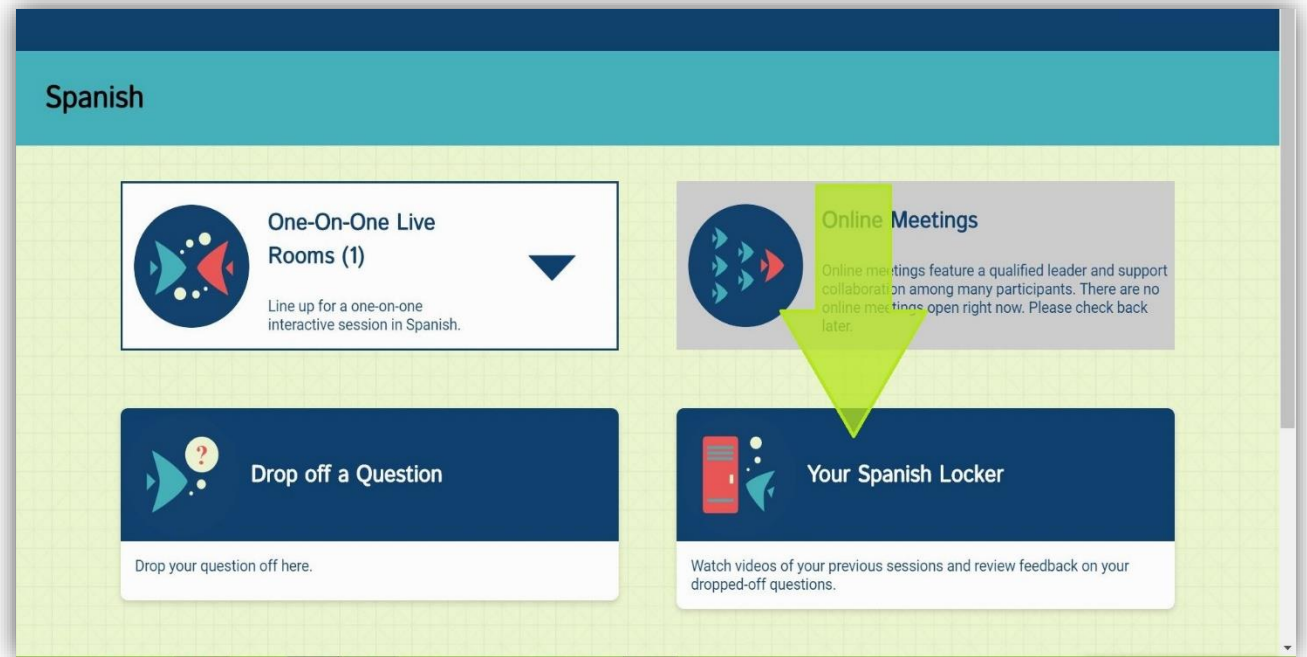

If a live tutor is not available for your subject, please check the online tutoring sched[ule on the Tutoring Center h](https://www.saddleback.edu/tutoring)[omepage](https://www.saddleback.edu/student-support/tutoring-center).

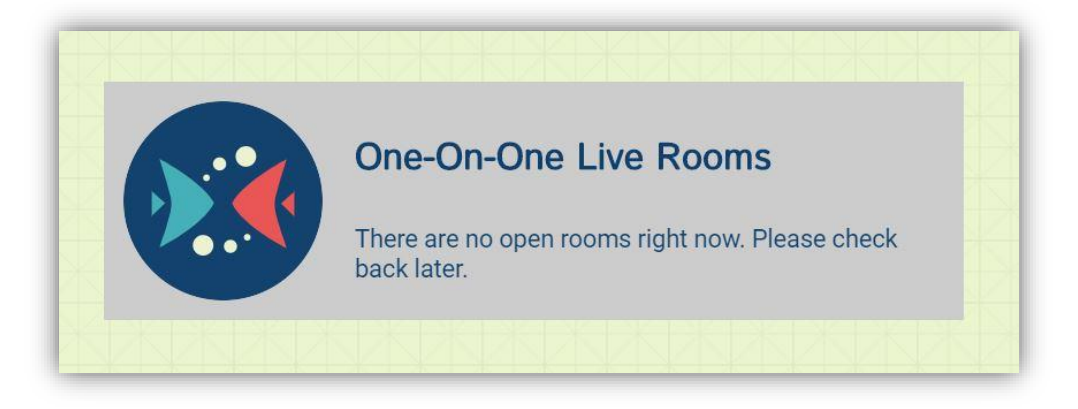

Reminder: you can still drop off a paper or a question when no live tutoring is available.

For additional questions, please contact [sctutoring@saddleback.edu](mailto:sctutoring@saddleback.edu)

For technical assistance with Canvas, please contact Student Technical Support

at [scstudenttechsupport@sadlebac](mailto:scstudenthelp@saddleback.edu)k.edu